$\boxed{\qquad \qquad \begin{tabular}{c} \bf spreadsheet \\ \hline \end{tabular} \qquad \qquad \begin{tabular}{c} \bf breadsheet \\ \bf di Francesco Petron \\ \end{tabular} }$ 

# **Programmazione in un Tabellone Elettronico**

*La filosofia che è alla base del successo dei tabelloni elettronici, consistente nella metafora del foglio di carta a quadretti, dovrebbe essere l'esatto opposto delle rigide e razionali regole che sono alla base di tutta l'attività nel campo dei computer, per/omeno fino all'avvento ... dei tabelloni elettronici.*

*In effetti, in moltissime situazioni, sono stati risolti complessi problemi di trattamento e di calcolo dati con le tecniche dei tabelloni elettronici, anche sottoutilizzando le loro funzionalità e le loro potenzialità. Ad esempio il classico*

*calcolo della ripartizione delle spese in un condominio, che fa perdere delle ore al povero amministratore, può essere eseguito in un attimo con un qualsiasi tabellone elettronico.*

*Tale applicazione pur essendo semplicissima, anzi pur mortificando le potenzialità dello strumento, è però economica e risolve un problema altrimenti pesante da risolvere.*

*Il fatto quindi che il tabellone elettronico possegga delle funzionalità avanzate non vuoI dire che queste debbano essere assolutamente utilizzate, ma solo* *che, se necessario oppure se solamente conveniente, possono essere utilizzate.*

*Questo discorso vale sia per le funzionalità evolute, tipo Grafica oppure Data Base, sia e soprattutto per la cosiddetta programmazione, che, solo apparentemente, con la filosofia del «fai da te», propria dello spreadsheet, sembra entrarci come* i *cavoli <sup>a</sup> merenda.*

*In realtà la programmazione nei tabelloni elettronici che ne dispongono, non è null'altro che una implementazione delle funzionalità spreadsheet, che anzi vengono confermate e rafforzate.*

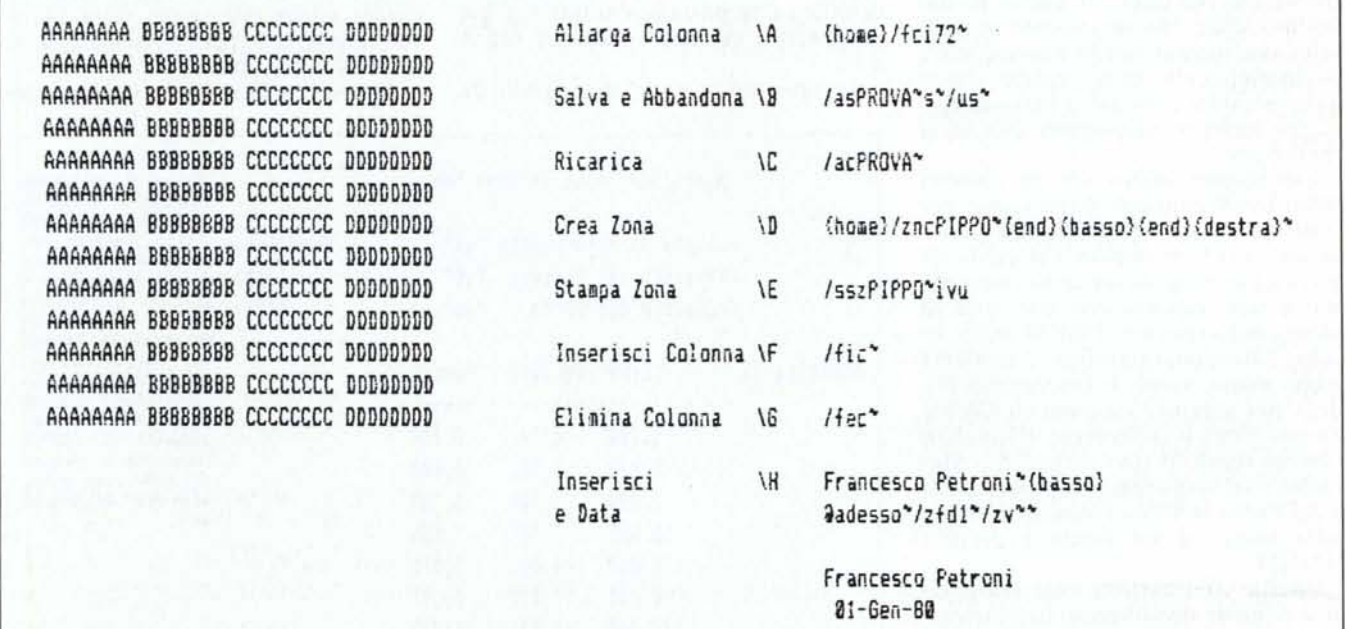

Figura 1 - Semplice Sequenza di Comandi. Il primo livello di programmazione, comunemente chiamato MACRO, consiste nel memorizzare una sequenza di caratte*ri indicanti il percorso da seguire nella barra dei menu per eseguire una certa operazione.*

L'ANGOLO DELLO SPREADSHEET

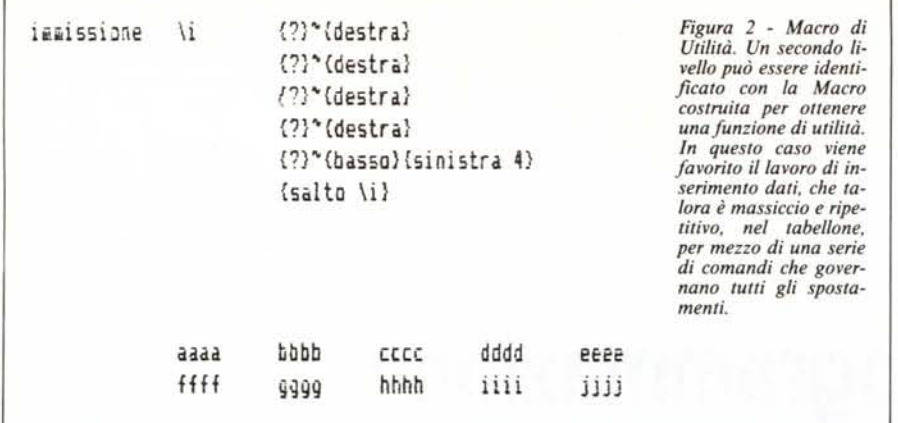

# **I vali livelli di programmazione**

Prendendo come esempio il Lotus 123, che è lo standard nei tabelloni elettronici, analizziamo le varie funzionalità di programmazione permesse cercando di inquadrarle in una casistica di aree applicative.

Il livello minimo del tabellone elettronico è quello che comporta il riempimento di una zona di celle con dei valori numerici, e mediante delle semplici formule matematiche, le loro elaborazioni, in genere in ordine di colonna e di riga (ad esempio semplici somme). Se le celle di dati sono tante e le formule di calcolo interessano sia operazioni su righe che su colonne l'uso del tabellone, per quanto banalizzato, è pur sempre vantaggioso rispetto al calcolo manuale.

Per stampare la zona piena del tabellone, dati immessi e formule di calcolo, occorre eseguire una serie di operazioni ripetitive. Il primo livello dell'uso delle Macro consiste proprio nella memorizzazione in una sequenza di caratteri delle varie opzioni che si scelgono sulle successive barre di menu per arrivare ad eseguire una certa operazione.

Ricordiamo infatti che in ciascun menu i vari comandi differiscono per l'iniziale che può essere digitata per richiamare la funzionalità. Per cui la sequenza per eseguire un certo comando può essere indicata con una sene di lettere. Ad esempio /FGRM enter, in Lotus 2.0 italiano significa: / richiama primo menu, scegli F (sottomenu Foglio), poi scegli G (sottomenu Globale), poi scegli R (sottomenu Ricalcolo) e infine scegli M (per il ricalcolo Manuale). Nel linguaggio di programmazione Lotus la stessa funzione è svolta dalla Macro il cui listato è proprio /FGRM.

Questa affermazione così semplicistica richiede due ulteriori indicazioni.

La prima è che, non essendo sufficiente per eseguire una Macro utilizzare solo i comandi presenti nei menu occorre disporre anche di altri comandi che simulino altre funzionalità (esempio tastiera frecce). Ad esempio per simulare all'interno della Macro l'uso del tasto freccia in basso, occorre digitare il relativo comando (che è lBassof). Sì, proprio la parola BASSO racchiusa tra parentesi graffe.

La seconda indicazione è relativa a come si fa a scrivere e come si fa ad eseguire una Macro.

Si può scrivere in una zona qualsiasi dal tabellone, occupando una o più celle. Se la Macro è lunga le varie istruzioni possono essere immesse in celle sovrapposte. In tal caso i vari comandi vengono eseguiti in sequenza, a meno di istruzioni di salto.

Ciascuna Macro va «battezzata». Ya «battezzata» la sua prima cella con l'apposita istruzione di /ZNC (Zona Nomi Crea). Se tale Macro va eseguita direttamente, premendo un solo tasto occorre nominarla /g, dove il primo carattere è la barra al contrario, e g è un generico carattere alfabetico (da A a Z).

In tale modo sono disponibili 26

Macro, richiamabili direttamente da qualsiasi situazione semplicemente premendo il tasto alt e il carattere voluto.

Le Macro possono essere nominate anche con nomi più lunghi di un carattere, ma in questo caso la procedura per richiamarle non può essere la semplice pressione di un tasto ma occorre una specifica funzionalità di programmazione.

Nella prima figura è riportata una piccola serie di Macro esemplificative di quanto detto. Sono a destra nella figura e accanto ad ognuna di esse è riportato il significato e il nome.

C'è un effettivo vantaggio a riportare il nome (/A, /B, ecc.) immediatamente accanto alla cella in cui sono digitate le Macro. Infatti con la funzione /ZNED (Zona Nomi Etichette Destra) possono essere battezzate, ciascuna con il proprio nome, ma con un'unica operazione.

L'area a sinistra (quella con AAAAA ... DDDDD) serve per esemplificare alcune funzionalità che necessitano di una zona su cui agire (ad esempio quella di stampa).

Macro *lA.* Se eseguita (e lo si fa premendo simultaneamente il tasto Alternate e il carattere A) porta, da qualsiasi condizione ci si trovi, in A1, ed allarga la prima colonna (appunto la A) fino al massimo della videata.

Macro *IB.* Salva il Lavoro corrente con il nome PROVA e abbandona il Lotus. In tal caso va notato che il file Prova è già presente sul dischetto e che quindi la fase di salvataggio va confermata. La Macro quindi non funzionerebbe se nel dischetto non vi fosse già il file Prova. Con l'occasione notare anche che anche nella Macro va digitata la S, per confermare la volontà di uscita dall'123.

Macro /C. Provoca il ricaricamento

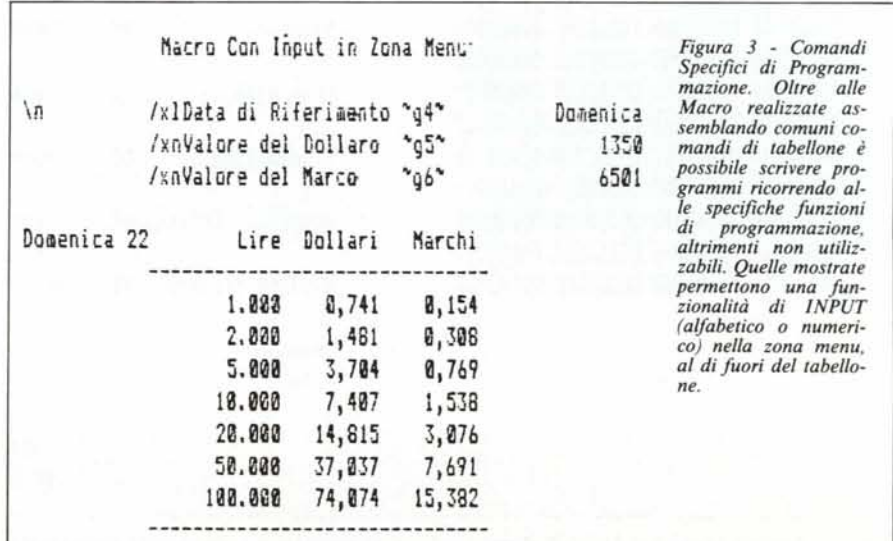

del file PROVA. Può essere per esempio utilizzata con procedura di sicurezza in caso di operazione non consentita e pericolosa.

**Macro** *ID.* Battezza la zona delle AAAAA ...DDDDD (supponendo che parta da AI) come zona PIPPO. Notare in questo caso l'uso dei comandi HOME, END BASSO ecc. per simulare l'uso dei corrispondenti tasti. Ricordiamo che END BASSO porta il cursore sull'ultima cella piena, se si parte da una cella piena (o viceversa). In tal modo PIPPO è tutta e sola la zona piena di dati.

**Macro** *IS.* Provoca la stampa su printer della zona PIPPO, prima definita. La sequenza è Stampa Stampante Zone PIPPO, annulla il contatore delle righe (Inizio Pagina) Via (il via alla stampa) e Uscita (dal menu di stampa), alla fine delle operazioni.

In fase di predisposizione della Macro si può utilizzare la specifica Passo Passo (Scansione) settabile digitando Alt F2, per il necessario Debug.

Notare che lo strano carattere, strano per la tastiera italiana (e presente su quella americana) indica l'ENTER. Inoltre anche le parentesi graffe sembrano non essere presenti. Ovvero se a quel punto della sequenza di comandi va premuto ENTER, va inserito proprio quello strano carattere. Se non c'è sulla vostra tastiera niente paura, premete il tasto Alt (alternate) e tenendolo premuto digitate 126 sul tastierino numerico, e poi rilasciatelo. Si ottiene il simbolo ENTER. Le parentesi invece si ottengono con Alt 123 e 125.

**Macro** *IF.* Inserisce una colonna vuota nella posizione da cui si richiama il comando, mentre la **Macro** *IG* la elimina. ATTENZIONE la elimina anche se è piena.

L'ultima Macro, la *IH,* inserisce nella cella da cui si digita, il mio nome e cognome, e poi, nella cella sottostante digita la data di sistema (funzione @adesso), e poi poiché tale funzione restituisce un numero (progressivo in giorni dal *01/01/1900),* con il comando /ZFD1 (Zona Formato Data di primo tipo) viene trasformata in un aspetto Data.

L'ultimo «pezzetto» della Macro fa una *IZV,* Zona Valori. Traduce cioè la formula sottostante la cella nel suo valore. La prova di funzionamento di questa Macro è due righe più giù.

# **Macro di utilità**

Supponiamo di dover immettere un grosso volume di dati, su un certo numero di colonne (poche) e per un certo numero di righe (molte). La Macro che suggeriamo consente di muoversi correttamente tra le celle dopo ogni immissione di un dato in ogni cella, seguito dal relativo RETURN (figura 2).

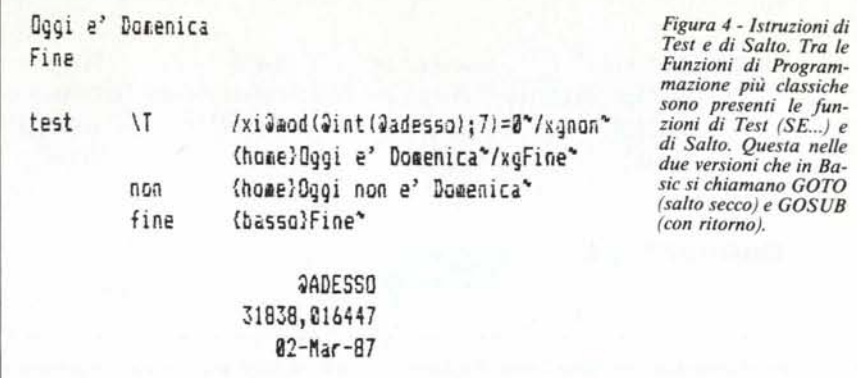

Questa Macro non fa alcun uso dei comandi di menu, ma fa uso esclusivo dei comandi che simulano i tasti freccia, ovvero {DESTRA} per spostarsi a destra, *[SINISTRA]* (a sinistra), *[BAS-*SO} (in basso). Non viene utilizzato ALTO, perché non serve.

Lavorando da sinistra a destra, quindi, occorre dopo ogni INPUT un comando *DESTRA* e dopo aver completato la riga, nel nostro esempio larga 5 colonne, un BASSO e SINI-STRA 4} per riallinearsi alla prima colonna.

Il comando l?l (punto interrogativo) è quello che indica che in quella posizione e momento della Macro è aspettato in input da tastiera, che viene correttamente inserito nella cella corrispondente.

Poiché la sequenza è ripetitiva occorre che, esaurito un ciclo, si ricominci da capo e quindi si ricorre ad una istruzione *Ixg* di salto ad una Label. Per interrompere, invece, l'esecuzione della Macro, ovvero per uscire dalla sequenza, basta premere Ctrl Break.

### **Comandi specifici di programmazione**

Una terza categoria di comandi è rappresentata da quelli che non ripropongono funzioni di menu, e che non riproducono funzioni di tastiera, ma permettono ulteriori funzionalità non presenti nel tabellone.

Il caso cui si applica l'esempio presentato è quello in cui il tabellone contiene pochi dati numerici di input, e molti dati numerici calcolati. PUÒ risultare conveniente svolgere la funzione di immissione al di fuori del tabellone, con appositi comandi che permettono di generare messaggi ed input nella zona menu sovrastante il tabello~ ne vero e proprio.

Va precisato che il Lotus 123 non permette definizione ed uso di variabili, per cui il compito di ricevere i valori in input è svolto da comuni celle delegate a tale funzione.

I comandi

/xlMessaggio 1 cella1

/xnMessaggio 2 celle 2

permettono rispettivamente l'input di dati di tipo Label e di tipo Numerico. Il messaggio e l'input vengono visualizzati nella zona menu, il dato immesso poi viene riportato nella cella indicata al termine della riga di Macro.

Il riferimento a tali celle può essere inserito in qualsiasi formula presente nel tabellone.

Nel nostro esempio, di figura 3, ipotizziamo di dover immettere ogni giorno tre valori: la data di Riferimento e due valori numerici di quotazione del cambio. Dipende da questo input una tabellina di valori calcolati di cambio di un certo numero di lire in dollari e in marchi.

In questo caso la Macro si chiama *IN* e si richiama digitando contemporaneamente il tasto Alt e N.

Le formule sottostanti le celle che appaiono nella figura sono semplice divisioni tra importo in lire e cambio.

Se vogliamo che la Macro venga comunque eseguita al caricamento del file basta «battezzare» la Macro *IO.* Infatti al caricamento di un file 1'123 va a cercare una Macro così chiamata e, se presente, la esegue direttamente.

E evidente che ci stiamo avvicinando a problematiche di tipo «chiavi in mano». Procedure Lotus 123 che «girano» automaticamente in cui l'utente segue delle tracce rigide già definite.

# **Comandi tipici**

### **di programmazione**

Approfondendo ulteriormente il tema comandi di programmazione arriviamo alla più classica delle istruzioni di programmazione cioè «IF».

In Macro 123 l'IF è diventata *Ixi (cond.ne)/xg* (destin.ne) ed ha il seguente funzionamento. Se si verifica la condizione esegue la istruzione collegata, in genere un /xg (GOTO). Se non si verifica esegue la istruzione successiva. Per quanto elementare permette facilmente di instradare i due casi.

Nel nostro esempio, in figura 4, la Macro testa il giorno di sistema per inL'ANGOLO DELLO SPREADSHEET

\m /XMMENU~ Archivio Elaborazioni Gestione Archivio Elaborazioni PerioProduzione dei TabProcedure di Servirine del Lavoro e Rientro in Dus /xcprg@1~ /xcprg@2~  $\frac{1}{x}$   $\frac{x}{y}$   $\frac{x}{z}$ Stampe  $/xcprq$ 83\*  $1 \times q \leq$ Servizio  $/xcprq84"$  $/xq \sqrt{m^*}$ Fine /xcprg05\*  $/xq@$ \i {hole}/fci72~/xg\m~

Figura 5 - Istruzioni di Gestione Menu Utente. Nel Lotus 123, tra le istruzioni più sofisticate, importante è quella che permette la costruzione di un menu per utente finale. Menu che prende il posto di quello proprio del Lotus e che può guidare l'utente lungo tutta la procedura.

dividuare se è o meno Domenica. E manda un messaggio conseguente. Mandato il messaggio viene scritta la parola FINE, per individuare la fine dalla Macro.

Per poter eseguire i salti occorre che all'interno della sequenza di istruzioni della Macro siano presenti punti di arrivo dei salti, identificati con delle Label. Nel nostro caso la Label «Non» che identifica la riga che scrive «Non è Domenica», e la Label di Fine.

Il messaggio «È domenica» non necessita di Label perché la riga che lo genera è comunque percorsa in caso di test negativo.

Per quanto riguarda il Test viene eseguito facendo la funzione di una funzione di una funzione... Viene utilizzata la funzione @ADESSO che esprime in un numero con parte intera e parte decimale rispettivamente data e orario.

La data è espressa in giorni a partire dal *01/01/1900* e l'orario in milionesimi di giornata (!!!). Per la cronaca poiché in ogni giornata vi sono un milione di milionesimi e 86.400 secondi ogni secondo «dura» circa Il,5 milionesimi.

Da tale numero viene, con la funzione @INT(x) estratta la parte intera, e tale parte viene divisa per sette per ricavarne il resto, che quindi può essere un numero intero variabile tra <sup>O</sup> e 6. Se è <sup>O</sup> vuoI dire che oggi è Domenica, I Lunedì, ecc.

Ricordiamo che un numero può essere visualizzato come data specificandone, come abbiamo fatto prima, semplicemente il formato di visualizzazione. Quindi la funzione @ADESSO fornisce un numero la cui parte intera è, ad esempio 31838, tale giorno, corrisponde, e ce ne accorgiamo specificando il formato, al 2-Marzo-1987 che è una domenica.

Per richiamare la Macro, basta premere, in qualsiasi cella ci si trovi Alt T. Il risultato del Test viene scritto nella cella di partenza e la parola Fine nella cella sottostante.

#### **Menu utente**

Le funzioni più avanzate specifiche delle Macro sono quelle che permettono la costruzione di applicazioni "chiavi in mano" annullando addirittura la barra dei comandi Lotus 123 per sostituirla con un menu o una serie di menu ad albero specifici dell'applicazione. .

La funzionalità menu permette sia di definire la messagistica, su due righe, del menu, con al solito la prima riga con le scelte possibili, e la seconda riga esplicativa di ogni scelta, sia di definire l'indirizzamento ai vari sottoprogrammi sottostanti ogni scelta.

Il comando per richiamare un Menu Utente è *IxmNOME* dove Nome è il nome della zona (battezzata con Zona Nomi Crea) dove è allocato, nel tabellone, il menu. Tale menu deve essere organizzato su due righe e su più colonne fino ad un massimo di otto (vedi figura 5).

Nella prima riga sono le Label che identificano le varie scelte, la somma delle loro lunghezze deve essere compatibile, pena errore, con la dimensione, in caratteri, della riga. Nella seconda va inserito il messaggio (che può essere anche lungo tutta la riga) che appare quando nell'eseguire la scelta ci si sposta da un'opzione all'altra.

Nella terza riga vanno inseriti i programmi che ciascuna scelta richiama. Tali programmi possono essere o richiamo a complesse Macro specifiche, oppure semplici Macro di utilità (ad esempio per uscire dal programma), oppure richiamo, tramite ulteriore Macro /xm ad un menu secondario.

Nel nostro esempio il comando /xmMENU che richiama il menu iniziale è, a sua volta, richiamato da un' programma .i che porta la videata alla cella Al ed allarga la colonna A a tutto schermo e cioè a 72 caratteri. Questo perché in genere il richiamo del menu iniziale corrisponde al richiamo di una zona del tabellone dove c'è una videata di introduzione che contiene un testo descrittivo.

Tale funzione in generale si delega alla zona in alto a sinistra del tabellone, che può essere limitata ad una sola colonna opportunamente allargata, trattandosi di semplici testi.

Si tratta in pratica di una programmazione abbastanza tradizionale dove però menu, programmi e routine vengono sparsi nel tabellone. Le difficoltà, oltre alle solite che si incontrano con la programmazione, riguardano anche l'ottimizzazione della disposizione dei vari Menu (che necessitano di otto colonne), dei programmi che necessitano di un paio di colonne e della zona dove appoggiare le variabili di lavoro, che necessitano ciascuna di una cella.

Se l'applicazione è consistente le celle occupate da tali entità possono essere centinaia e le zone battezzate (di una o più celle) possono essere decine.

Bisogna lavorare in modo ordinato. Riviste specializzate americane pubblicano «regole» per occupare correttamente le varie zone del tabellone.

Per una realizzazione realmente «chiavi in mano» oltre alla necessità di identificare la prima Macro da eseguire, in genere quella che chiama il menu principale, *IO,* esiste la necessità di costruire le varie Macro in modo tale che l'utente non venga mai lasciato libero nel tabellone, ma debba sempre seguire i percorsi prestabiliti.

Se il file 123 viene salvato con il nome AUTOl23 questo viene eseguito al momento del caricamento del Lotus 123.

In definitiva il Dos richiama automaticamente il file AUTOEXEC.BAT, questo può richiamare 1'123, che a sua volta richiama (se c'è) il file AU-T0123. Se all'interno dell'area di lavoro AUTOl23 esiste una Macro *IO,* questa viene eseguita automaticamente.

Si può quindi all'accensione della macchina arrivare direttamente all'interno dell'applicazione 123.

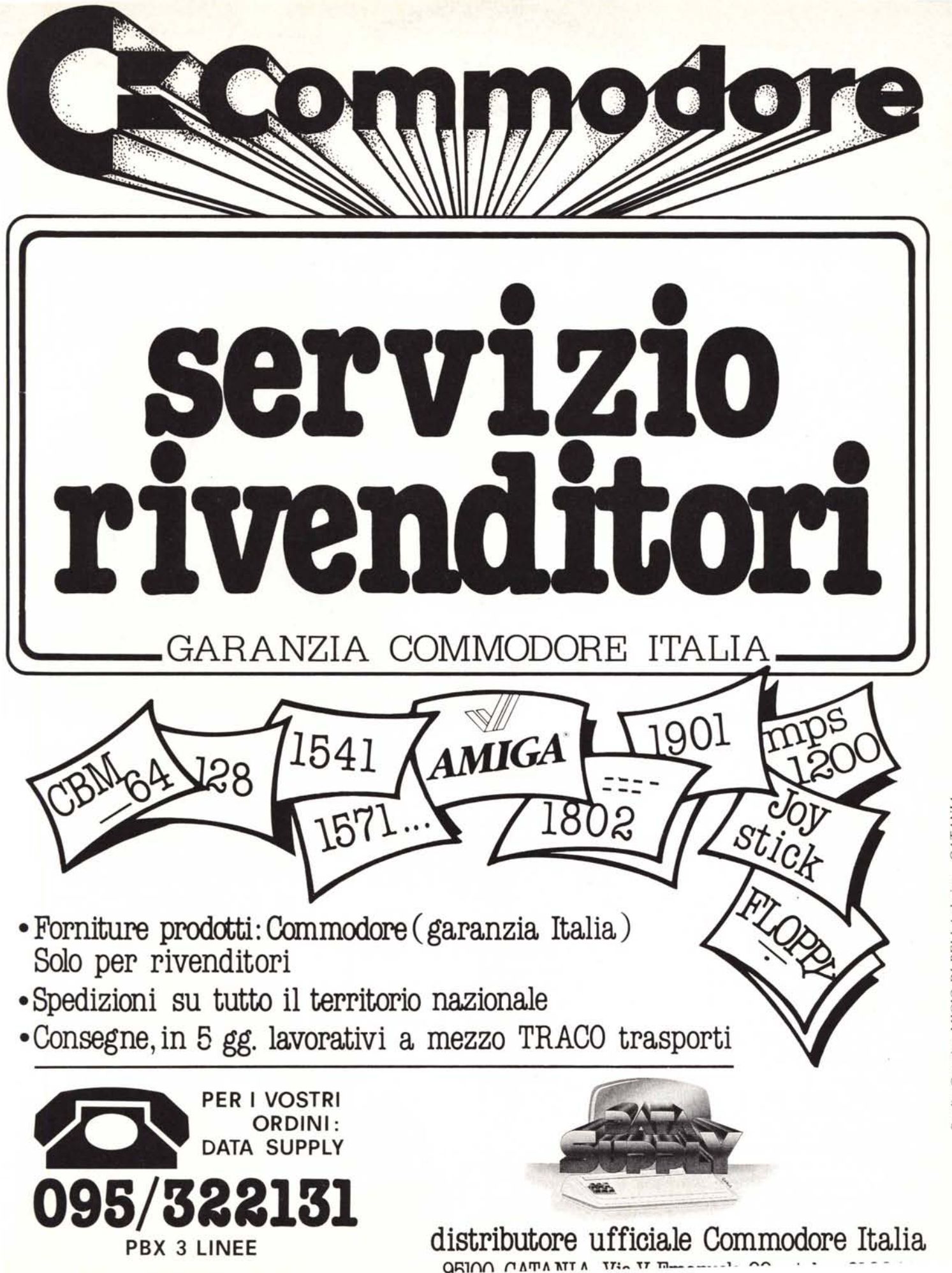

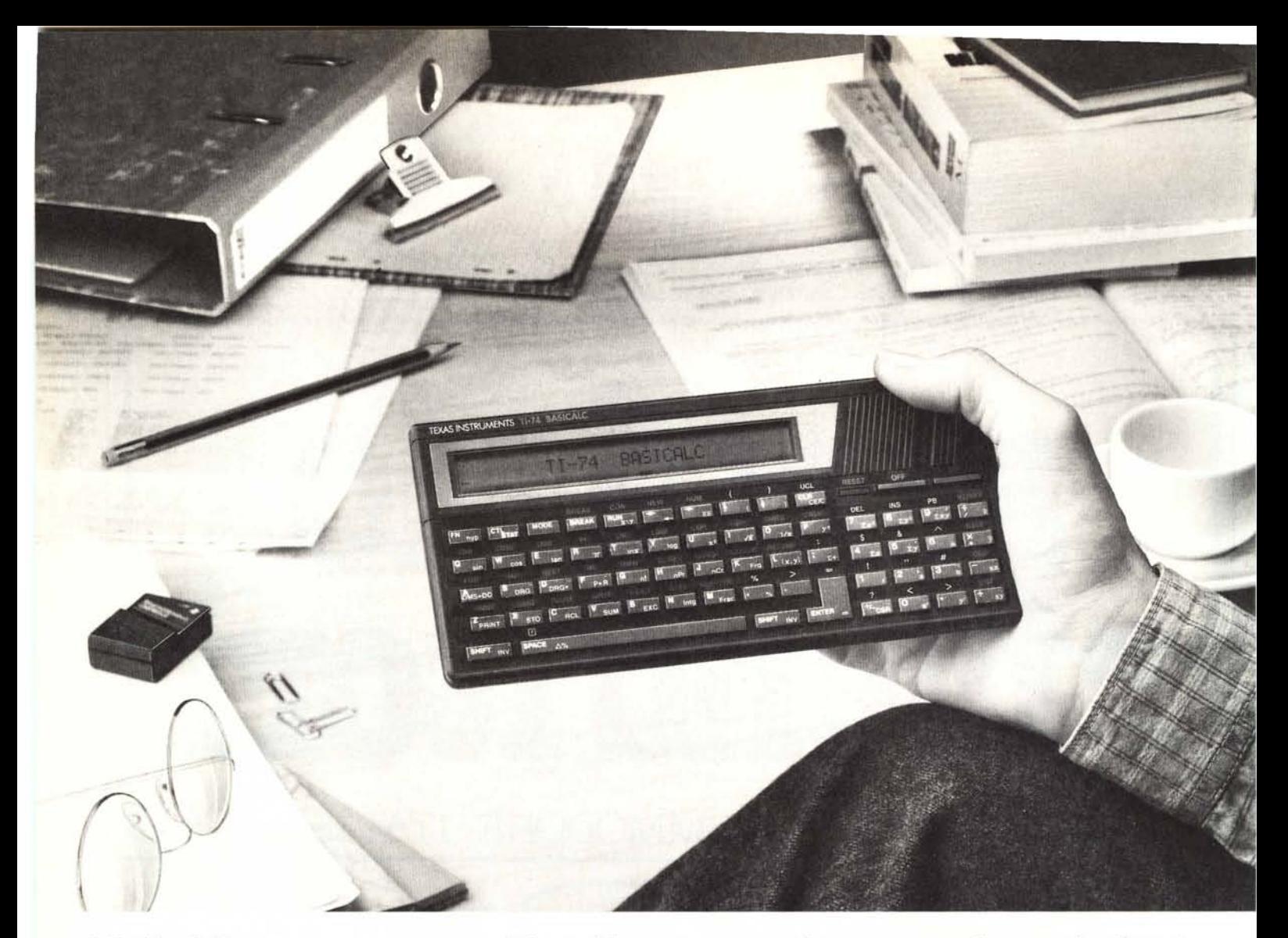

# **Probabilmente è stata una Texas Instruments la vostra prima calcolatrice. Ora**  $c$ 'è TI-74 **BASICALC**. **E** non vi serve altro.

# **TI-74 Basicalc. E' una potente calcolatrice scientifica. Un computer programmabile in Basic.**

Da molti anni Texas lnstruments produce calcolatrici e da sempre conosce le esigenze di chi li utilizza. Per questo ha progettato uno dei più sofisticati strumenti di calcolo mai esistiti: TI-74 Basicalc.

Alle 70 funzioni di una avanzata calcolatrice scientifica, Texas lnstruments ha unito le caratteristiche di un computer programmabile in Basic a 113 comandi con 8K RAM. Le ha assemblate in un unico strumento portatile, ergonomico e di facile uso.

Un connettore moduli vi permette di inserire una RAM addizionale da 8K. Oppure uno dei moduli software opzionali: matematica per risolvere velocemente operazioni con matrici, moltiplicazioni di polinomi o statistica. C'è persino un modulo che vi insegna a programmare in Pascal (Learn Pascal).

Lavorare con TI-74 è semplice. Usandola come calcolatrice e grazie al sistema operativo algebrico (SOA), potrete impostare il vostro problema come lo scrivereste, da sinistra a destra. Se già non lo conoscete, potrete imparare a programmare in Basic con l'ausilio di un pratico manuale. La stampante vi permette di stampare programmi e calcoli. E l'interfaccia cassette vi offre la possibilità di archiviare senza limiti di memoria. Per chi non ha il tempo di imparare i linguaggi di programmazione, Texas Instruments ha creato la "Super Programmabile" TI-95 Procalc per accedere velocemente e

*Questi moduli* vi *permettono* di *aggiungere* 8K di RAM *per archiviare* dati *esterni* o *altri moduli programmati.* rapidamente ad oltre 200 funzioni preprogrammate. La TI-95 vi offre l'esclusivo sistema di finestre menù e tastiera virtuale. CosÌ potete creare tutte le funzioni aggiuntive che desiderate. Come vedete, a una delle calcolatrici programmabili Texas Instruments potete chiedere di tutto. Tranne di fare di più.

**Programmate una visita ad un rivenditore Texas Instruments o** chiamate **direttamente (02) 253001.**

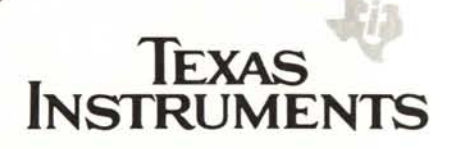